## **SONY** SRS-X77

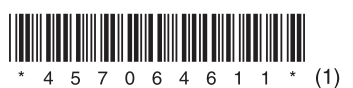

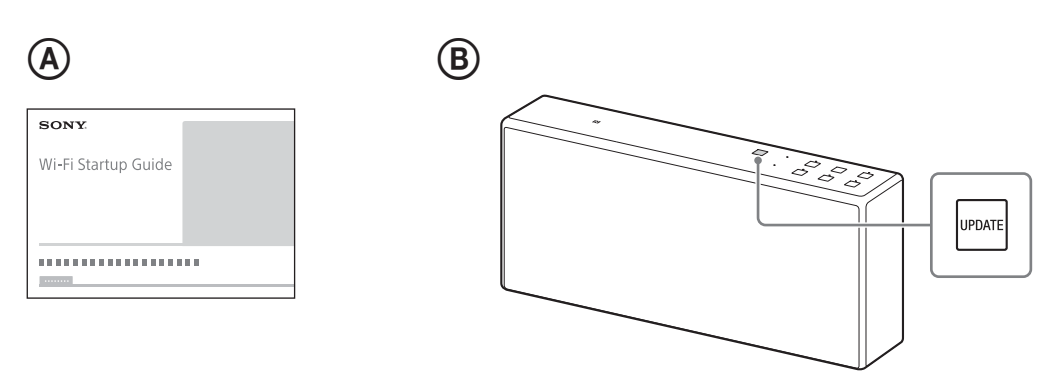

## **Български**

За стабилност и удобство се препоръчват актуализации на това устройство преди използване.

## **Актуализиране на софтуера**

**1 Свържете устройството към мрежата.** За подробности вижте Ръководството за стартиране за Wi-Fi  $($ отделен документ $)$ .  $($  $)$ Ако бъде намерена нова версия на софтуера, бутонът UPDATE светва в оранжево.  $(\circledB)$ 

## **2 Докоснете и задръжте бутона UPDATE, докато издаде звуков сигнал.** Когато актуализацията на софтуера завърши, бутонът UPDATE изчезва и устройството влиза в режим на готовност или режим BLUETOOTH/мрежа в готовност.

SRS-X77: http://rd1.sony.net/help/speaker/srs-x77/h\_zz/